# **Инструкция по эксплуатации**

# Компьютерный интерфейс с функцией трансивера, радио 433 МГц CM15

# **Как работает X10?**

Технология X10 основана на передаче сигналов по электропроводке квартиры или дома. При автоматизации дома на базе X10 используют три группы устройств:

- 1. Исполнительные модули принимают и выполняют команды X10. Исполнительными модулями могут быть, например, ламповые и приборные розеточные модули, настенные выключатели, светорегуляторы в ламповом патроне, приводы жалюзи, диммерные модули для управления уровня яркости.
- 2. Контроллеры формируют и отправляют команды X10 в электросеть. В роли контроллеров могут выступать: модули управления, выдающие команды включения/выключения и регулировки яркости света; программируемые таймеры, посылающие сигналы в заданное время; контроллеры освещенности, включающие или выключающие свет в зависимости от интенсивности солнечного излучения; модули с компьютерным интерфейсом – они управляются с компьютера или автономно введенной в них программой.
- 3. Трансиверы принимают сигналы от пультов дистанционного управления (ИК или радио: TM13, CM15Pro), преобразуют в формат X10 и передают в электросеть.

## **Адреса**

Каждое устройство, управляемое посредством х10, имеет свой адрес, состоящий из двух символов. Первый – код дома, второй – код устройства.

Каждый из них может иметь 16 значений, а общее число различных адресов может достигать до 256. Код дома обозначают латинской буквой (от A до P), а код устройства – числом от 1 до 16. Контролер имея настройку на определенный адрес может управлять одновременно несколькими исполнительными устройствами имеющие одинаковые адреса.

## **Уровень сигнала X10 по электросети**

В X10 для передачи управляющих сигналов используются "пакеты" колебаний на частоте 120 кГц, передаваемые по электропроводам. Качество передаваемого сигнала зависит от чистоты линии электросети. Среднее расстояние уверенного приема сигнала может достигать до 80 метров.

Если уровень сигнала не достаточен или имеются шумовые помехи, то используется дополнительное оборудование для повышения качества и надежности работы систем X10 – усилители и ретрансляторы сигналов, фильтры (FM10 и DM10) для подавления электромагнитных помех.

**Оборудование которые являются источниками электромагнитных излучений:** мониторы и блоки питания ПК, старые ТВ, люминесцентные лампы, копировальная техника.

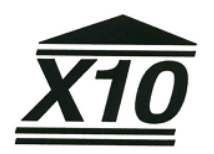

# CM15Pro<sub>™</sub>

# Программируемый Компьютерный Интерфейс Программное обеспечение ActiveHomePro <sup>™</sup>

#### ИНСТРУКИЦЯ ПО ЭКПЛУАТАЦИИ

# Введение

СМ15Рго управляет устройствами X10 с помощью компьютера или автономно по введенной в него программе. Данная модель является логическим развитием популярного СМ11А. В дополнение к его функциям. СМ15Рго включает в себя адаптер для приема и отправки команд по радиочастоте. Так что для работы с беспроводным датчиком присутствия MS13 уже не нужно покупать ТМ13.

Интерфейс СМ15Рго, позволяет вам управлять светом и другими электроприборами в вашем доме через дополнительные модули X-10. С СМ15Рго вы можете самостоятельно настроить программу, устанавливая определенную последовательность включения или выключения модулей Х10, тем самым автоматизировав выполнения группы функций, которые ежедневно повторяются. Вы можете сохранить в памяти СМ15Рго необходимые графики, таймеры и макросы, которые будет работать даже при выключенном компьютере.

Выполняя функцию диспетчера СМ15Рго также может получать команды от беспроводного пульта (например: URTSRF/KR22/SS13 и др.), посылать необходимый цифровой сигнал по вашей домашней сети Х10 к определенным модулям, которые получают эти сигналы и выполняют соответствующую команду. СМ15Рго дает возможность управлять домашним электричеством от вашего компьютера. Использование СМ15Рго делает ваш дом более удобным и безопасным.

#### Комплектация

СМ15Рго программируемый компьютерный интерфейс - 1 шт Кабель USB - 1 шт Установочный CD диск ПО ActiveHomePro - 1 шт. Инструкция пользователя - 1 шт. Антенна - 1шт.

## СИСТЕМНЫЕ ТРЕБОВАНИЯ

Базовый персональный компьютер Наличие на компьютере порта USB Дисковод для компакт-дисков или DVD Операционная система Windows XP или Windows Vista

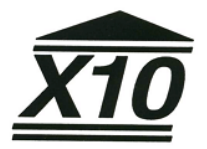

# **YCTAHOBKA CM15Pro И ПО ActiveHome Pro**

- 1. Распаковать **СМ15Рго**, кабель USB, антенну и компакт-диск с установочной программой.
- 2. Установить антенну на провод СМ15Рго.
- 3. Включите СМ15Рго в розетку. При включении и инсталляции рекомендуется установить **CM15Pro** на высоте 1го метра и во избежание воздействия электромагнитных волн подальше от излучателей (монитор, процессор,...).

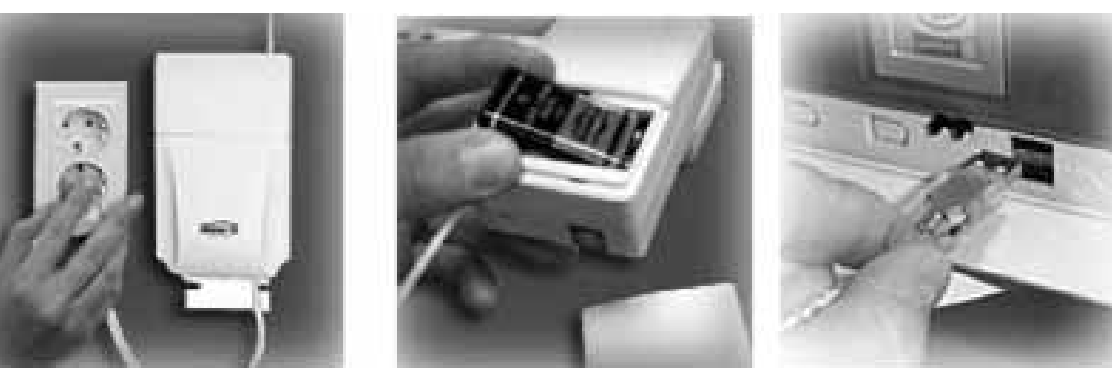

- 4. Установите батарейку 6LR61 9 вольт (крона)
- 5. Включить персональный компьютер
- 6. До начала инсталляции рекомендуется выключить антивирусное ПО, так как некоторые программы антивируса могут блокировать инсталляцию ActiveHome Pro.
- 7. Соединить кабель USB с вашим персональным компьютером, другой конец кабеля USB K CM15Pro.
- 8. Установка инсталляционного компакт-диска ActiveHomePro в дисковод ПК. Через несколько секунд после установки на вашем экране должна появиться окно Setup. Следуйте командам последовательно до завершения полной загрузки программы.
- 9. После того, как установка программы завершена, можете начинать работать. Для получения полного описания работ программы можете пользоваться ссылкой Help (помощь).

# Работа с программой ActiveHomePro

Для краткого ознакомления с программным обеспечением **ActiveHomePro**, рассмотрим настройку программы на примере модулей ламп и электрооборудования, также мы узнаем, как создаются макросы и устанавливаются таймеры.

Итак, запускаем ПО ActiveHomePro. Для быстрого освоения работы программы и для начинающих при первом запуске ActiveHomePro появляется "Помощник" (Wizard), который последовательно и кратко знакомит вас с основными возможностями программы. При желании, вы можете отказаться от "Помощника". После просмотра или выхода из "Помощника" программа открывает стандартное окно. В новом окне установлено графическое изображение модуля ламп, модуля приборов и два окна Макросов.

Модуль ламп называется "Му lamp", модуль электроприборов называется "Му Appliance". По умолчанию модуль ламп настроен на адрес А1 (А-код дома и 1-код лампы), модуль приборов настроен на А2.

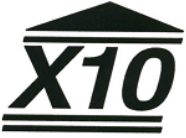

# **Ламповый модуль LM12 (приобретается отдельно)**

Для начала настройки освещения следует придерживаться следующей последовательности:

- 1. Убедитесь что лампочка в рабочем состоянии.
- 2. Установить лампу в модуль лампы. Убедитесь, что адреса на модуле и на изображении в программе соответствуют.
- 3. Включить модуль лампы в ближайшую розетку или электросеть.
- 4. Кликните мышкой в программе на изображение on/off "My lamp". Также можете регулировать яркость на "диммере".

# **Релейный модуль AM12 (приобретается отдельно)**

- 1. Подбираем электроприбор, допустим радио приемник. Убедитесь, что прибор работает.
- 2. Убедитесь, что адреса на модуле и на изображении в программе соответствуют.
- 3. Включить прибор через модуль прибора в ближайшую розетку или сеть переменного тока.
- 4. Кликните мышкой в программе на изображение on или off "My Appliance".

# **Таймеры**

Таймер позволяет управлять каждым модулем во времени, задавая время отключения или выключения. В программе на изображении модуля снизу слева имеется рисунок «часов». Нажав на это изображение вы переходите к окну, где можете задавать время и состояние модуля. Таким образом теперь можно задавать график работы того или иного оборудования в доме.

## **Макросы**

Вы можете самостоятельно настроить программу-сценарий, устанавливая определенную последовательность включения или выключения модулей X10, тем самым автоматизировав выполнение ряд функций последовательно в определенное время. Если вы часто повторяете в определенной последовательности ряд функций по включению или выключению электроприборов, то эти функции легко перевести в макросы. Например, при включении света в прихожей, автоматически через 5 минут включается свет в ванной, через 10 минут включается телевизор, в 22 часа все электричество выключается, вы ложитесь спать и.т.д.

При открытии программы **ActiveHomePro** по умолчанию установлено два типовых окна макроса. При желании вы можете увеличить количество Макросов добавляя "+" в меню "Macros".

Первый типовой Макрос с адресом A3-On будет выполнен тогда, когда команда A3-On будет активирована.

Второй типовой Макрос с адресом A3-Off будет выполнен тогда, когда команда A3-Off будет активирована.

## **Сохранение изменений в CM15Pro**

После того как вы внесли изменения в программе **ActiveHomePro** автоматически спросит вас о сохранении изменений в **CM15Pro** перед выходом из программы. При положительном подверждении все изменения **CM15Pro** будут сохранены.

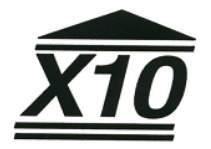